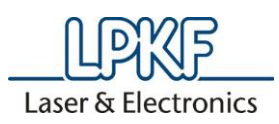

**Informationsblatt und Nutzungsbedingungen zur ordentlichen Hauptversammlung 2023 der LPKF LASER & ELECTRONICS SE am 17. Mai 2023**

Sehr geehrte Aktionärin, sehr geehrter Aktionär,

zur Teilnahme an der Hauptversammlung der LPKF Laser & Electronics SE und zur Ausübung Ihrer Aktionärsrechte in Bezug auf die Hauptversammlung, insbesondere des Stimmrechts, bitten wir Sie, sich wie in der Einladung zur Hauptversammlung vermerkt bei der Gesellschaft anzumelden oder, sofern die Anmeldung über Ihre Depotbank erfolgen soll, bei dieser möglichst frühzeitig eine Eintrittskarte anzufordern. Die bei der Anmeldung und dem Nachweis des Anteilsbesitzes zu beachtenden Fristen sind in der Einberufung zur Hauptversammlung im Abschnitt "Voraussetzungen für die Teilnahme an der Hauptversammlung und die Ausübung des Stimmrechts" aufgeführt.

Ihre Eintrittskarte ermöglicht Ihnen folgende Optionen:

- Persönliche Teilnahme an der Hauptversammlung
- Verfolgung der Bild- und Tonübertragung der gesamten Hauptversammlung
- Stimmrechtsausübung im Wege der elektronischen Briefwahl
- Vollmacht und Weisungen an die Stimmrechtsvertreter der Gesellschaft
- Vollmacht an einen Dritten

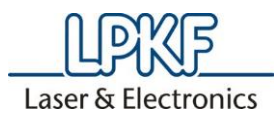

## **Internetservice**

## **Zugang / Anmeldung zum Internetservice**

Zugang zu unserem Internetservice erhalten Sie ab Mittwoch, den 26. April 2023, bis **zum Ende der Hauptversammlung**, über die Internetseite der Gesellschaft unter [www.lpkf.com/de/investor-relations/hauptversammlung/.](http://www.lpkf.com/de/investor-relations/hauptversammlung) Der Zugang ist passwortgeschützt. Die für den Zugang notwendigen Angaben finden Sie auf Ihrer Eintrittskarte zur Hauptversammlung.

Auf der Anmeldeseite des Internetservices tragen Sie bitte zunächst die sechsstellige Nummer Ihrer Eintrittskarte in das dafür vorgesehene Feld ein. Erfassen Sie anschließend im darunterliegenden Feld »Zugangscode« die achtstellige alphanumerische Zeichenfolge, die Sie ebenfalls auf der Eintrittskarte finden.

Nach Anklicken der Bildschirmtaste »Login« bestätigen Sie bitte auf der nun folgenden Seite die Kenntnisnahme und Akzeptanz unserer Nutzungsbedingungen für den Internetservice.

Auf der nun folgenden Seite (Hauptmenü) können Sie folgende Punkte auswählen:

- Bild- und Tonübertragung der gesamten Hauptversammlung (ab 17.05.2023, 10.00 Uhr)
- Elektronische Briefwahl (ab 26.04.2023, 0.00 Uhr)
- Vollmacht und Weisungen an die Stimmrechtsvertreter der Gesellschaft (ab 26.04.2023, 0.00 Uhr)
- Vollmacht an einen Dritten (ab 26.04.2023, 0.00 Uhr)

Wählen Sie einen der Punkte aus und bestätigen Sie die Auswahl durch Klicken der »Weiter« Taste.

#### **(1) Bild- und Tonübertragung**

Durch Anklicken des Punkts *»Bild- und Tonübertragung der gesamten Hauptversammlung«* öffnet sich ein zusätzliches Fenster mit der Bild- und Tonübertragung der gesamten Hauptversammlung

#### **(2) Stimmabgabe per elektronischer Briefwahl**

Über den Internetservice können Sie Ihre Stimmen per elektronischer Briefwahl abgeben. Wählen Sie dazu in dem geführten Internetdialog die Option »*Elektronische Briefwahl*«.

Durch Anklicken der jeweiligen Punkte der Tagesordnung können Sie Ihre Stimme abgeben. Hierbei haben Sie die Wahl, entweder den Vorschlägen von Vorstand und/oder Aufsichtsrat insgesamt zuzustimmen oder zu jedem einzelnen angeführten Tagesordnungspunkt Ihre Stimme abzugeben (klicken Sie entsprechend auf »Ja«, »Nein« oder »Enthaltung«). Nach Markierung jedes der aufgeführten Tagesordnungspunkte klicken Sie bitte auf »*Briefwahl abgeben*«.

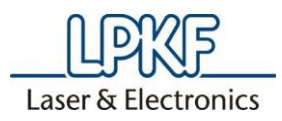

Auf der dann folgenden Seite erhalten Sie eine Übersicht Ihres abgegebenen Stimmverhaltens. Wenn Sie dieses korrigieren wollen, klicken Sie auf »*Stimmverhalten ändern*«.

Über die Schaltfläche »Drucken« können Sie Ihr Stimmverhalten zu Dokumentationszwecken ausdrucken. Mit der Taste »Abmelden« beenden Sie anschließend den Dialog.

Durch Wahl der Schaltfläche »Hauptmenü« gelangen Sie wieder ins Hauptmenü. Hier können Sie die elektronische Briefwahl auch widerrufen, wählen Sie dazu »*Elektronische Briefwahl widerrufen*«

## **(3) Vollmacht und Weisungen an die Stimmrechtsvertreter der Gesellschaft**

Über den Internetservice können Sie Vollmacht und Weisungen an die von der Gesellschaft benannten Stimmrechtsvertreter erteilen. Wählen Sie dazu in dem geführten Internetdialog die Option »*Vollmacht und Weisungen an die Stimmrechtsvertreter der Gesellschaft*«.

Erteilen Sie zunächst Vollmacht an die Stimmrechtsvertreter der Gesellschaft und klicken Sie auf »*Vollmacht an Stimmrechtsvertreter erteilen*«.

Auf der folgenden Seite müssen Sie durch Anklicken der jeweiligen Punkte der Tagesordnung Weisungen an die Stimmrechtsvertreter erteilen. Hierbei haben Sie die Wahl, entweder die Weisung zu erteilen, den Vorschlägen von Vorstand und/oder Aufsichtsrat insgesamt zuzustimmen oder zu jedem einzelnen angeführten Tagesordnungspunkt eine Weisung zu erteilen (klicken Sie entsprechend auf »Ja«, »Nein« oder »Enthaltung«). Nach Markierung jedes der aufgeführten Tagesordnungspunkte klicken Sie bitte auf »*Weisungen erteilen*«.

Auf der dann folgenden Seite erhalten Sie eine Übersicht Ihrer erteilten Vollmacht/Weisungen. Wenn Sie diese korrigieren wollen, klicken Sie auf »*Stimmverhalten ändern*«. Über die Schaltfläche »Drucken« können Sie Ihr Stimmverhalten zu Dokumentationszwecken ausdrucken. Mit der Taste »Abmelden« beenden Sie anschließend den Dialog.

Durch Wahl der Schaltfläche »Hauptmenü« gelangen Sie wieder ins Hauptmenü. Hier können Sie die Vollmacht/Weisungen an die Stimmrechtsvertreter auch widerrufen, wählen Sie dazu »*Widerruf der erteilten Vollmacht an die Stimmrechtsvertreter*«.

## **(4) Vollmacht an einen Dritten**

Sie können auch Dritte über den Internetservice bevollmächtigen. Wählen Sie dazu in dem geführten Internetdialog die Option »*Vollmacht an einen Dritten*«.

Hier wählen Sie den Punkt »Ich *bevollmächtige hiermit nachfolgend aufgeführte Person*«. Dort tragen Sie bitte den Vornamen, Namen, Straße, Postleitzahl und Ort des Bevollmächtigten ein und klicken anschließend auf »Eingaben speichern«.

**Ordentliche Hauptversammlung 2023**

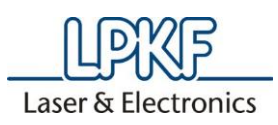

Anschließend erscheint Ihre Zugangsnummer und der Zugangscode für den Vertreter, bitte leiten Sie Ihrem Bevollmächtigten diese Zugangsdaten weiter, damit dieser sich mit diesen Daten im Internetservice anmelden kann.

Wenn Sie diese erteilte Vollmacht später ändern oder widerrufen wollen, geben Sie einfach Ihre bisherigen *Zugangsdaten ein, wählen Sie den Punkt »Hiermit widerrufe ich meine bisher erteilte Vollmacht*« und klicken anschließend auf »*Vollmacht widerrufen*«.

Bitte beachten Sie insbesondere auch die Hinweise in der Tagesordnung unter "Weitere Angaben **zur Einberufung".**

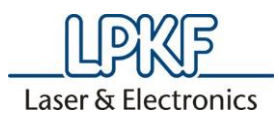

## **Nutzungsbedingungen des Internetservices**

## **(1) Geltungsbereich**

Die Nutzungsbedingungen und -hinweise gelten für alle Aktionäre, die unseren Internetservice unter [www.lpkf.com/de/investor-relations/hauptversammlung/](http://www.lpkf.com/de/investor-relations/hauptversammlung) zur ordentlichen Hauptversammlung 2023 der LPKF LASER & ELECTRONICS SE nutzen.

# **(2) Nutzungsfrist**

Erklärungen über den Internetservice sollten möglichst frühzeitig erfolgen. Wir empfehlen Ihnen, unseren Internetservice frühzeitig zu nutzen, damit Sie bei eventuellen technischen Störungen noch form- und fristgerecht auf anderem Wege per Briefwahl abstimmen bzw. Vollmacht/Weisungen an die von der Gesellschaft benannten Stimmrechtsvertreter erteilen können.

## **(3) Änderung/ Widerruf online abgegebener Erklärungen**

Ihre per elektronischer Briefwahl abgegebene Stimme, Vollmacht/ Weisungen an die von der Gesellschaft benannten Stimmrechtsvertreter oder die elektronisch erteilte Vollmacht an Dritte können Sie über den Internetservice jederzeit ändern oder widerrufen. Im Falle des Widerrufs können Sie innerhalb der vorgenannten Fristen erneut alle Funktionen des Internetservices nutzen.

## **(4) Behandlung mehrerer Erklärungen**

Bei mehrfach eingehenden Erklärungen hat die zuletzt abgegebene Erklärung Vorrang (Datum der Abgabe der Erklärung). Wenn auf unterschiedlichen Übermittlungswegen voneinander abweichende Erklärungen eingehen und nicht erkennbar ist, welche Erklärung zuletzt abgegeben wurde, werden diese in folgender Reihenfolge berücksichtigt: 1. per Internetservice, 2. per E-Mail, 3. per Telefax und 4. in Papierform.

## **(5) Erklärungen für mehrere Eintrittskarten**

Falls Sie im Besitz mehrerer Eintrittskarten mit unterschiedlichen Eintrittskartennummern und zugehörigen Zugangspasswörtern sind, für die Sie den Internetservice nutzen möchten, müssen Sie die Vorgänge für jede Ihrer Eintrittskarten wiederholen. Starten Sie den Internetservice für jede Karte neu.

#### **(6) Technische Voraussetzungen**

Um den Internetservice nutzen zu können, muss Ihr Browser die 128-Bit-SSL-Verschlüsselung unterstützen. Der Internetservice ist optimiert für Google Chrome inklusive der aktuellen Sicherheitsversionen. Das System wird in einem separaten Fenster geöffnet. Sollte dies bei Ihnen nicht funktionieren, so stellen Sie bitte sicher, dass Ihr browserinterner Popup-Blocker diesen Zugriff gestattet. Ferner müssen die Sicherheits- bzw. Datenschutzeinstellungen des Browsers eine einwandfreie Programmausübung zulassen. Insbesondere kann der Internetservice bei der Verwendung von Tablet-PCs, Smartphones oder ähnlichen mobilen Endgeräten aufgrund gerätespezifischer Besonderheiten unter Umständen nicht oder nur eingeschränkt verfügbar sein.

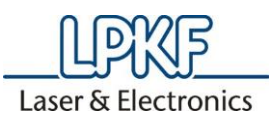

# **(7) Stabilität und Verfügbarkeit des Internetservice/Haftungsausschluss**

Die von uns getroffenen technischen und organisatorischen Maßnahmen zur Gewährleistung der Funktionsfähigkeit unseres Internetangebots und der Datensicherheit entsprechen modernsten Standards. Die Verfügbarkeit, Funktionsfähigkeit, Stabilität und Zuverlässigkeit des Internetangebots können nach dem heutigen Stand der Technik jedoch Schwankungen und Störungen unterworfen sein. Weder die LPKF LASER & ELECTRONICS SE oder die von ihr beauftragten Dienstleister haben Einfluss auf die Verfügbarkeit, Funktionsfähigkeit, Stabilität und Zuverlässigkeit des Telekommunikationsnetzes und der in Anspruch genommenen Internetdienste und Netzelemente Dritter. Die LPKF LASER & ELECTRONICS SE und ihre Stimmrechtsvertreter können keine Gewährleistung und Haftung für die Verfügbarkeit, Funktionsfähigkeit, Stabilität und Zuverlässigkeit des Telekommunikationsnetzes, der in Anspruch genommenen Internetdienste und Netzelemente Dritter sowie für den jederzeitigen Zugang zu unserem Internetangebot übernehmen. Ferner übernimmt die LPKF LASER & ELECTRONICS SE keine Verantwortung für Fehler und Mängel der für den Internetservice eingesetzten Hard- und Software einschließlich solcher der eingesetzten Dienstleistungsunternehmen, soweit nicht Vorsatz oder grobe Fahrlässigkeit vorliegen. Sofern Sicherheitserwägungen es der LPKF LASER & ELECTRONICS SE zwingend erforderlich erscheinen lassen, behalten wir uns vor, unser Internetangebot ohne weitere Ankündigung zu unterbrechen oder einzustellen.

## **(8) Sorgfaltspflichten des Anwenders**

Bitte achten Sie beim Empfang der Eintrittskarte darauf, dass die Postsendung unversehrt ist und bewahren Sie Ihren persönlichen Zugangscode sorgfältig auf. Bitte machen Sie Ihren persönlichen Zugangscode Unbefugten nicht zugänglich.

Sollte Verdacht auf Missbrauch bestehen, sollten Sie Ihren Zugang telefonisch über unseren Aktionärsservice unter +49 (0) 9628 4270089 sperren lassen. Nach Sperrung des Zugangs werden vorher per elektronischer Briefwahl abgegebene Stimmen, Vollmacht/Weisungen an die von der Gesellschaft benannten Stimmrechtsvertreter sowie elektronisch vergebene Vollmachten an Dritte **nicht** berücksichtigt. Die Stimmabgabe per Briefwahl und die Erteilung einer Vollmacht an Dritte können nach Sperrung erst nach Zusendung einer neuen Eintrittskarte mit neuen Zugangsdaten vorgenommen werden.

Bitte achten Sie auch darauf, den Internetservice ordnungsgemäß abzuschließen. Ihre elektronische Briefwahl, Vollmacht/Weisungen an die von der Gesellschaft benannten Stimmrechtsvertreter sowie Ihre Vollmacht an Dritte ist erst dann registriert, wenn Sie die Bestätigung angezeigt bekommen. Falls das Programm zu einem früheren Zeitpunkt abgebrochen wird (z.B. durch die Schaltfläche »Abbruch« oder durch Schließen des Fensters), wird Ihr getätigter Vorgang nicht ordnungsgemäß registriert.

## **(9) Hinweise zum Datenschutz**

Die Sicherheit Ihrer persönlichen Daten und der Schutz Ihrer Privatsphäre haben für uns oberste Priorität. Bitte finden Sie alle Informationen hierzu in der Datenschutzinformation, diese können Sie online unter [www.lpkf.com/de/investor-relations/hauptversammlung/](http://www.lpkf.com/de/investor-relations/hauptversammlung) abrufen.

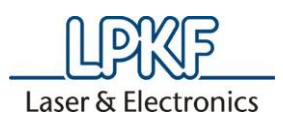

# **Kontakt**

Bei technischen Problemen wenden Sie sich bitte an unseren Aktionärsservice unter +49 (0) 9628 4270089, der Ihnen - außer an Feiertagen - von Montag bis Freitag von 9 - 17 Uhr zur Verfügung steht. Wir beantworten gerne Ihre Fragen.

Garbsen, im April 2023

Mit freundlichen Grüßen LPKF LASER & ELECTRONICS SE